## How to do a Disney Cruise Line Reservation with Live Connect

I have CB and DTA open. I created the reservation in DTA. Then in CB, create a Res Card with Live Connect:

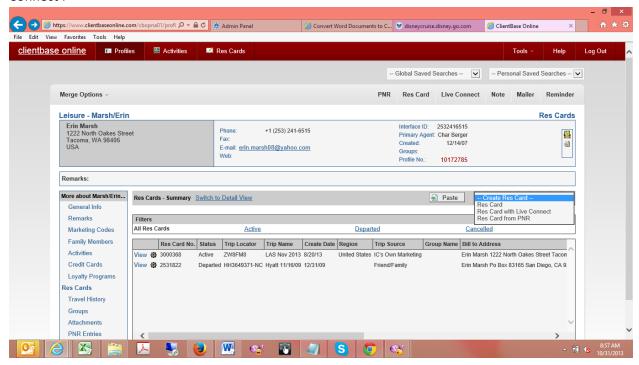

Please keep in mind that DTA is open and I am logged in. Choose Disney Cruise Line as the Vendor; and Sabre Cruises as the Connect To. Make sure you choose Cruise Co as the Branch:

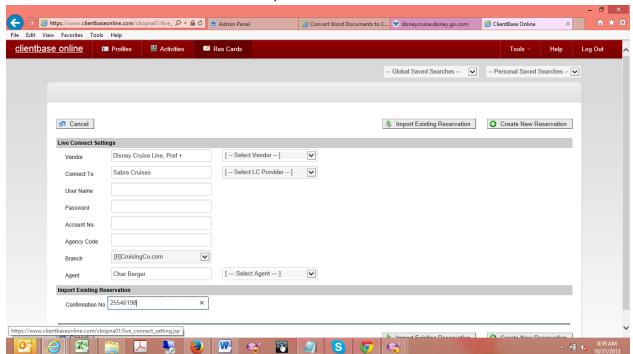

## From here I select import reservation:

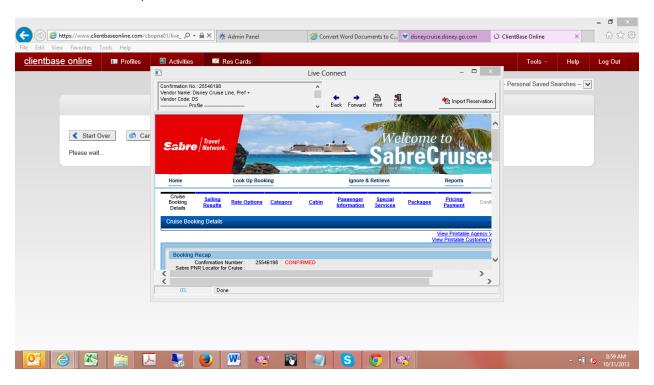

## Select Import Reservation:

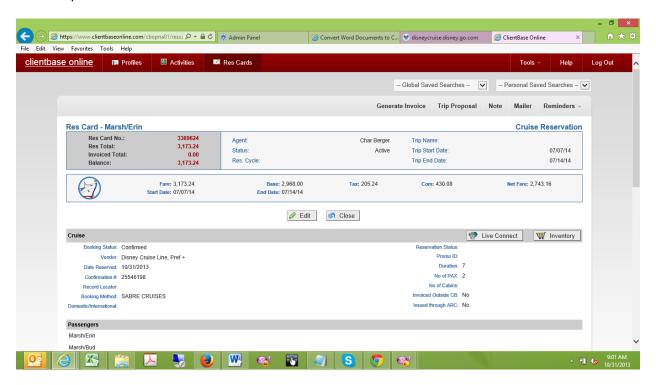

And from here I make my adjustments.